# **CheckList abertura Issues de apoio FSWBHCSINY**

### **Verificações iniciais do ambiente:**

## **Ações:**

- Verificar se os instaladores que são pré-requisito da customização em questão estão instalados.
- Conferir a versão dos instaladores através do painel de controle em todas as máquinas do ambiente para qual o problema foi apontado.
- Executar os scripts dos pacotes em questão. Verificando na tela do executor de scripts no módulo de Serviços globais se foram executados todos os scripts com sucesso.
- □ Conferir nas pastas para onde os arquivos e dlls são direcionados se estão corretos (o extrator pode auxiliar na extração dos arquivos do instalador).
- □ Checar se o RUNSERVICE está "TRUE" no alias.dat para o alias da base de dados parametrizada no ambiente.

#### *Exemplo:*

-

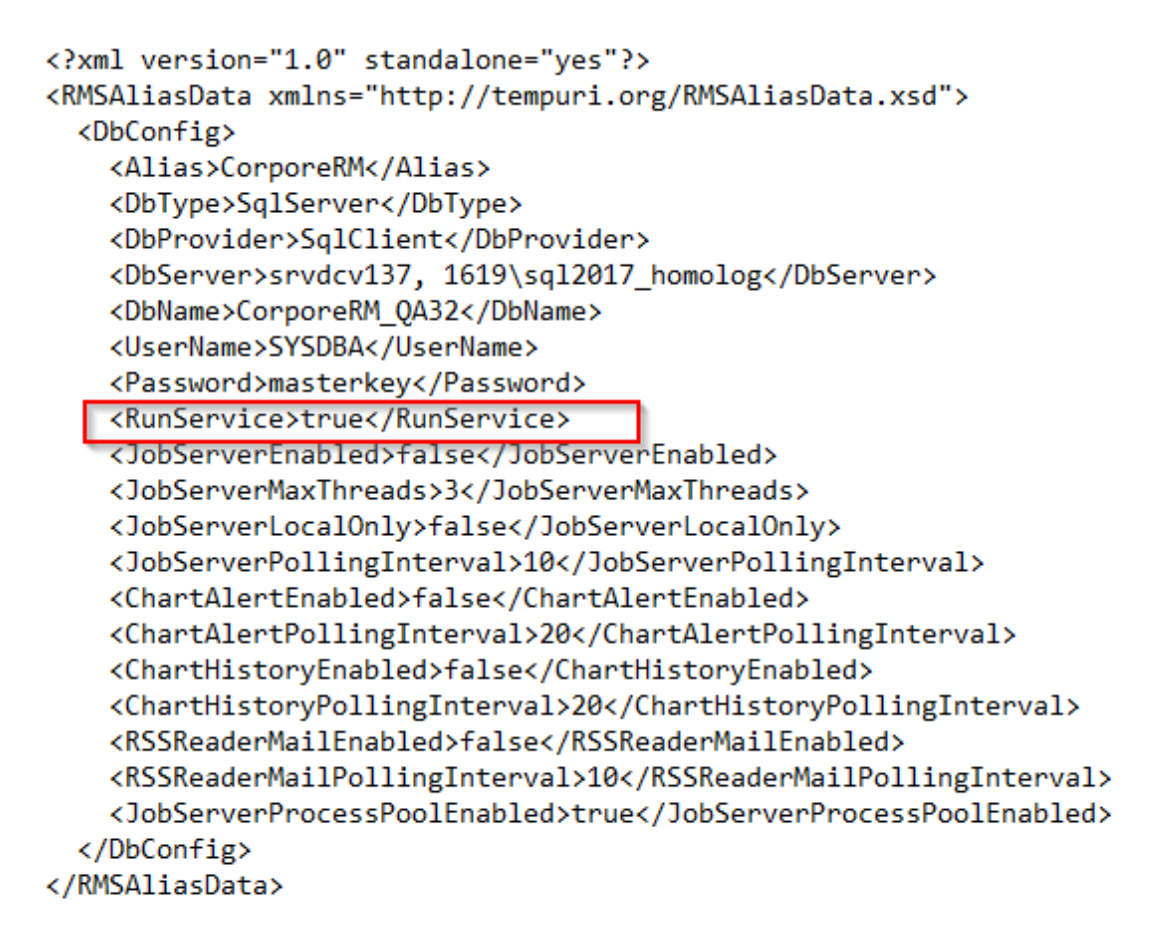

Verificar se o broker custom está atualizado Incluir print do Windows Explorer

Verificar se a customização está ativa no "Controle de customizações ativas " no módulo de Serviços globais

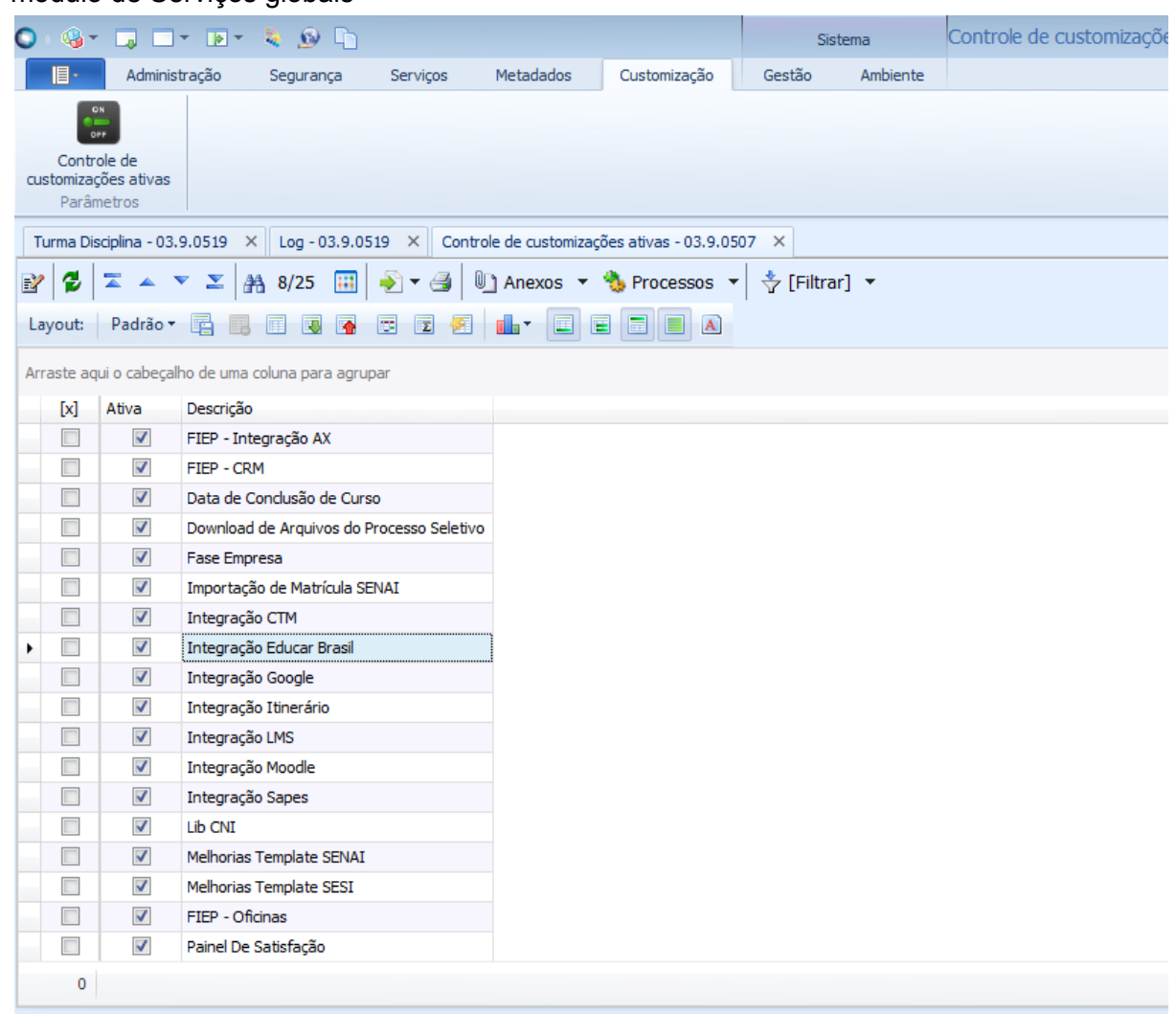

 $\Box$ 

□ Verificar se todos os parâmetros obrigatórios ou específicos do cenário, para a customização onde o incidente ocorreu e correlatas estão preenchidos corretamente.

Incluir print das parametrizações

## **Verificações Para situações em que não aparece algum anexo, processo ou algum plugin não funciona:**

- $\Box$  Verificar se outros processos, anexos ou plugins funcionam/aparecem no sistema, assim é possível ter um direcionamento se é um caso isolado. Incluir print dos anexos
- □ Verificar se os scripts referente ao anexo, processo ou plugin em questão estão atualizados na base do cliente. ( Verifique se o registro está para o CNPJ correto. Para fazer esta validação é importante saber que o CNPJ do DN é utilizado para registro em customizações do Departamento Nacional quando uma coligada com o CNPJ do DN consta na base de dados do cliente, fora este contexto o registro deve existir com o CNPJ do cliente).

Incluir print do TDN.

 $\Box$  Garantir que a action referente ao processo, anexo ou plugin está com permited "true" no diagnóstico do sistema e se as dlls do projeto foram devidamente carregadas. O Diagnóstico deve ser extraído conectado diretamente nos servidores de Aplicação e Job e salvo um arquivo de diagnóstico para cada servidor relacionado.

Incluir Print da tela

## **Para situações em que ocorre erro de invalid object name ou invalid column:**

□ Verificar se a tabela ou coluna em questão foi criada na base de dados. Incluir um select de exemplo.

Sempre que for apresentado algum erro e o rmError estiver disponível é importante coletar o arquivo para facilitar a análise da demanda, o mesmo deve ser anexado ao ticket. Alguns erros genéricos como o de "referência de objeto" podem ser mapeados através deste. O arquivo pode ser gerado conforme link abaixo:

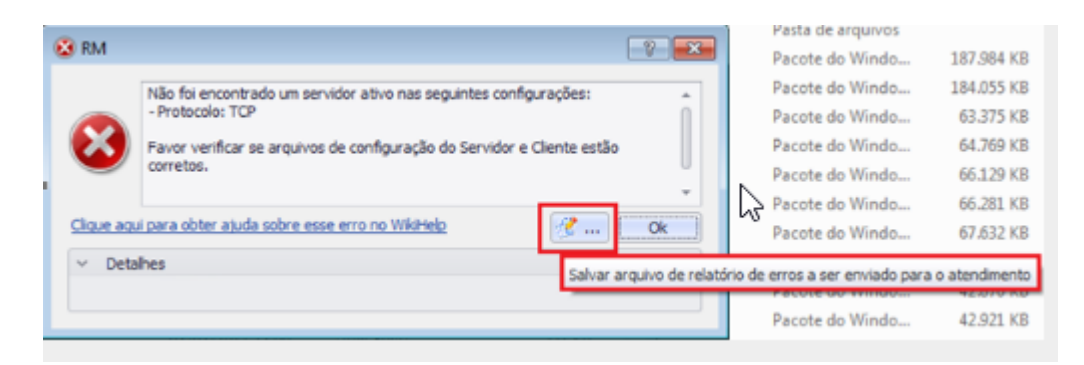

[https://centraldeatendimento.totvs.com/hc/pt-br/articles/360003034572-Framework-Linha-R](https://centraldeatendimento.totvs.com/hc/pt-br/articles/360003034572-Framework-Linha-RM-Frame-Orienta%C3%A7%C3%B5es-para-gerar-o-rmError) [M-Frame-Orienta%C3%A7%C3%B5es-para-gerar-o-rmError](https://centraldeatendimento.totvs.com/hc/pt-br/articles/360003034572-Framework-Linha-RM-Frame-Orienta%C3%A7%C3%B5es-para-gerar-o-rmError)